CEM MiNiFi C++ Agent 1.23.02

# **Using MiNiFi Agent Container Image**

**Date published: 2020-10-14 Date modified: 2023-03-09**

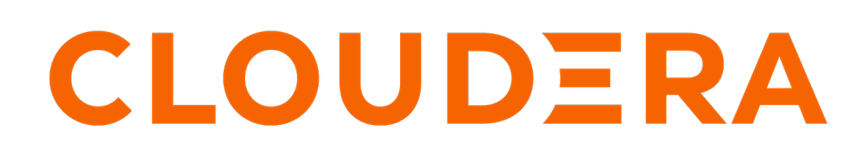

**<https://docs.cloudera.com/>**

## **Legal Notice**

© Cloudera Inc. 2024. All rights reserved.

The documentation is and contains Cloudera proprietary information protected by copyright and other intellectual property rights. No license under copyright or any other intellectual property right is granted herein.

Unless otherwise noted, scripts and sample code are licensed under the Apache License, Version 2.0.

Copyright information for Cloudera software may be found within the documentation accompanying each component in a particular release.

Cloudera software includes software from various open source or other third party projects, and may be released under the Apache Software License 2.0 ("ASLv2"), the Affero General Public License version 3 (AGPLv3), or other license terms. Other software included may be released under the terms of alternative open source licenses. Please review the license and notice files accompanying the software for additional licensing information.

Please visit the Cloudera software product page for more information on Cloudera software. For more information on Cloudera support services, please visit either the Support or Sales page. Feel free to contact us directly to discuss your specific needs.

Cloudera reserves the right to change any products at any time, and without notice. Cloudera assumes no responsibility nor liability arising from the use of products, except as expressly agreed to in writing by Cloudera.

Cloudera, Cloudera Altus, HUE, Impala, Cloudera Impala, and other Cloudera marks are registered or unregistered trademarks in the United States and other countries. All other trademarks are the property of their respective owners.

Disclaimer: EXCEPT AS EXPRESSLY PROVIDED IN A WRITTEN AGREEMENT WITH CLOUDERA, CLOUDERA DOES NOT MAKE NOR GIVE ANY REPRESENTATION, WARRANTY, NOR COVENANT OF ANY KIND, WHETHER EXPRESS OR IMPLIED, IN CONNECTION WITH CLOUDERA TECHNOLOGY OR RELATED SUPPORT PROVIDED IN CONNECTION THEREWITH. CLOUDERA DOES NOT WARRANT THAT CLOUDERA PRODUCTS NOR SOFTWARE WILL OPERATE UNINTERRUPTED NOR THAT IT WILL BE FREE FROM DEFECTS NOR ERRORS, THAT IT WILL PROTECT YOUR DATA FROM LOSS, CORRUPTION NOR UNAVAILABILITY, NOR THAT IT WILL MEET ALL OF CUSTOMER'S BUSINESS REQUIREMENTS. WITHOUT LIMITING THE FOREGOING, AND TO THE MAXIMUM EXTENT PERMITTED BY APPLICABLE LAW, CLOUDERA EXPRESSLY DISCLAIMS ANY AND ALL IMPLIED WARRANTIES, INCLUDING, BUT NOT LIMITED TO IMPLIED WARRANTIES OF MERCHANTABILITY, QUALITY, NON-INFRINGEMENT, TITLE, AND FITNESS FOR A PARTICULAR PURPOSE AND ANY REPRESENTATION, WARRANTY, OR COVENANT BASED ON COURSE OF DEALING OR USAGE IN TRADE.

# **Contents**

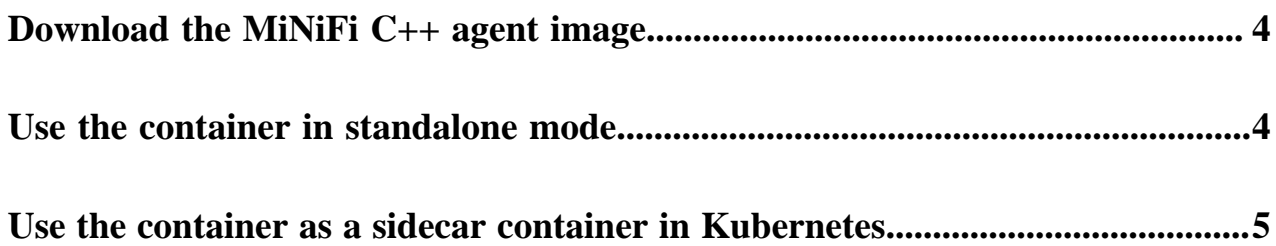

### <span id="page-3-0"></span>**Download the MiNiFi C++ agent image**

Learn how to deploy the MiNiFi C++ agent in a container. To do so, you need to retrieve the container image.

Deploying the MiNiFi C++ agent in a container is a very common use case, especially when deploying applications on Kubernetes. In such a situation, you may want to deploy the agent as a sidecar pod to collect logs, metrics, and so on. Having the agent registered to EFM is very powerful as you can change the data being collected and processed by the agent in the pods while the application is up and running.

If using Docker, you can retrieve the container image by the following command:

 % docker login -u \*\*\* -p \*\*\* container.repo.cloudera.com Login Succeeded

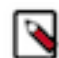

**Note:** The above command expects your Cloudera credentials derived from your license key. The same credentials you would use to access the CEM binaries.

You can then retrieve the latest version of the container using:

```
 % docker pull container.repo.cloudera.com/cloudera/apacheminificpp:latest
   latest: Pulling from cloudera/apacheminificpp
   801bfaa63ef2: Pull complete 
   d90265e0d39e: Pull complete 
   c5a0aa313d04: Pull complete 
  ba189417f08f: Pull complete 
   4f4fb700ef54: Pull complete 
  Digest: sha256:aa253aa57ab3c6370ae321f41e61b45425d00ada7fe1e865fd665356c
064e53c
   Status: Downloaded newer image for container.repo.cloudera.com/cloudera/ap
acheminificpp:latest
   container.repo.cloudera.com/cloudera/apacheminificpp:latest
```
The container image is about 60 MB in size.

#### <span id="page-3-1"></span>**Use the container in standalone mode**

Learn how to use the docker container in standalone mode.

The docker container can be used in standalone mode by providing the configuration files as a mounted volume. One option is to mount the configuration directory in the following way:

 % docker run -d -v /home/user/minifi-config:/opt/minifi/minifi-current/conf / container.repo.cloudera.com/cloudera/apacheminificpp:latest

The other option is to only mount the specific configuration files directly:

```
 % docker run -d -v /home/user/minifi-config/config.yml:/opt/minifi/minifi-c
urrent/conf/config.yml -v /home/user/minifi-config/minifi.properties:/opt/mi
nifi/minifi-current/conf/minifi.properties -v /home/user/minifi-config/minif
i-log.properties:/opt/minifi/minifi-current/conf/minifi-log.properties conta
iner.repo.cloudera.com/cloudera/apacheminificpp:latest
```
If the containerized MiNiFi instance is connected to an EFM instance through secure connection, you should also provide the certificates for the container. In case these certificates are found in the certs directory under the /home/us er directory, you can mount it in the following way:

```
% docker run -d -v /home/user/minifi-config:/opt/minifi/minifi-current/conf/
 -v /home/user/certs:/certs container.repo.cloudera.com/cloudera/apacheminif
icpp:latest
```
In this case, you have to define the following properties in the minifi.properties file to configure the certificates:

```
nifi.security.client.certificate=/certs/client.pem
nifi.security.client.private.key=/certs/client.key
nifi.security.client.pass.phrase=/certs/password
nifi.security.client.ca.certificate=/certs/ca-cert
```
#### <span id="page-4-0"></span>**Use the container as a sidecar container in Kubernetes**

Learn how to use the docker container as a sidecar container in Kubernetes.

The MiNiFi container can also be used in a Kubernetes environment, for example, as a logging agent for collecting logs from an application as a sidecar container. In the following example a use case is shown where a NiFi container runs in a pod together with a MiNiFi container as a sidecar collecting NiFi application logs.

For simplicity, the NiFi container is configured with default parameters so that no custom configuration is added for that instance. In this example, MiNiFi collects the NiFi logs, and after every minute it compresses and uploads the NiFi logs to an AWS S3 bucket. For this use case, you can use the following configuration:

```
Flow Controller:
  name: minifi-logging
Processors:
- id: 94b8e610-b4ed-1ec9-b26f-c839931bf3e2
  name: TailFile
   class: org.apache.nifi.processors.standard.TailFile
   scheduling strategy: TIMER_DRIVEN
   scheduling period: 5 sec
  auto-terminated relationships list: []
  Properties:
    File to Tail: /nifi-logs/nifi-app.log
    Lookup frequency: 1 min
- id: 261e8cf1-71ba-af86-fb2b-bc95764f91f8
  name: MergeContent
  class: org.apache.nifi.processors.standard.MergeContent
   scheduling strategy: EVENT_DRIVEN
   auto-terminated relationships list:
     - original
  Properties:
     Attribute Strategy: Keep Only Common Attributes
     Maximum number of Bins: 100
     Minimum Group Size: 0
     Max Bin Age: 1 min
     Minimum Number of Entries: 1000000
     Maximum Group Size: 1000000
     Maximum Number of Entries: 1000000
     Merge Strategy: Bin-Packing Algorithm
- id: 69335770-ee29-11eb-9a03-0242ac130003
  name: CompressContent
  class: org.apache.nifi.processors.standard.CompressContent
   scheduling strategy: EVENT_DRIVEN
   auto-terminated relationships list:
```

```
 - failure
   Properties:
     Compression Level: 6
     Compression Format: gzip
     UpdateFileName: false
- id: fe198bd9-2a1c-316e-0000-000000000000
  name: PutS3Object
   class: org.apache.nifi.minifi.azure.processors.PutS3Object
   scheduling strategy: EVENT_DRIVEN
   auto-terminated relationships list:
     - success
   Properties:
     Bucket: test_bucket
     AWS Credentials Provider service: AWSCredentialsService
Controller Services:
- name: AWSCredentialsService
   id: 2094d776-2006-4d02-9bb9-28eac9d0fc95
   class: org.apache.nifi.minifi.aws.controllers.AWSCredentialsService
   Properties:
     Use Default Credentials: 'true' # Can be used in Amazon EKS to retrieve
  credentials from metadata otherwise use your AWS Access Key and Secret Key
Connections:
- id: 99f617e7-49a1-6078-8534-26af7d56ca08
   name: TailFile/success/MergeContent
   source name: TailFile
   source relationship names:
   - success
  destination name: MergeContent
- id: 24d6be1e-ee29-11eb-9a03-0242ac130003
   name: MergeContent/merged/CompressContent
   source name: MergeContent
   source relationship names:
   - merged
   destination name: CompressContent
- id: 67ea5c91-446a-393b-6274-b6fae2f475a2
  name: CompressContent/success/PutS3Object
   source name: CompressContent
   source relationship names:
    - success
   destination name: PutS3Object
Remote Process Groups: []
```
In the pod specification you have to define the application and the MiNiFi containers to mount a shared volume of the logs to be collected. In the following example the NiFi logs are mounted to both NiFi and MiNiFi containers. MiNiFi also mounts the previously detailed configuration from the /root/minifi-config host directory.

```
apiVersion: v1
kind: Pod
metadata:
   name: log-collection-minifi-pod
   namespace: default
spec:
   containers:
   - name: nifi
     image: apache/nifi:latest
     volumeMounts:
     - name: nifi-logs
       mountPath: /opt/nifi/nifi-current/logs
   - name: sidecar-minifi
     image: container.repo.cloudera.com/cloudera/apacheminificpp:latest
     volumeMounts:
     - name: nifi-logs
       mountPath: /nifi-logs
```

```
 - name: minifi-config
     mountPath: /opt/minifi/minifi-current/conf/
 volumes:
 - name: nifi-logs
   emptyDir: {}
 - name: minifi-config
   hostPath:
     path: /root/minifi-config
```
Another option would be to instead of mounting the configuration files from the host directory they can be configured in a Kubernetes configuration map beforehand and this way they can be mounted individually. A configuration map definition template would look something like this:

```
apiVersion: v1
data:
   minifi-log.properties: |
     <minifi log properties file content>
   minifi.properties: |
     <minifi properties file content>
  config.yml: <config file content>
kind: ConfigMap
metadata:
   labels:
     k8s-app: minifi-log-collection
   name: minifi-log-collection-config
   namespace: default
```
With the configuration map defined, you can change the previous pod definition in the following way to use the configuration map volume:

```
apiVersion: v1
kind: Pod
metadata:
  name: log-collection-minifi-pod
  namespace: default
spec:
  containers:
   - name: nifi
    image: apache/nifi:latest
     volumeMounts:
     - name: nifi-logs
       mountPath: /opt/nifi/nifi-current/logs
   - name: sidecar-minifi
     image: container.repo.cloudera.com/cloudera/apacheminificpp:latest
     volumeMounts:
     - name: nifi-logs
      mountPath: /nifi-logs
     - name: minificonfig
       mountPath: /opt/minifi/minifi-current/conf/config.yml 
       subPath: config.yml
     - name: minificonfig
       mountPath: /opt/minifi/minifi-current/conf/minifi-log.properties
       subPath: minifi-log.properties
   volumes:
   - name: nifi-logs
     emptyDir: {}
   - configMap:
       defaultMode: 420
       name: minifi-log-collection-config
     name: minificonfig
```
You can find an example of sidecar Kubernetes YAML configuration file [here](https://gist.github.com/pvillard31/2b7e6450884e5905778565e4790e0e22) with the previous pod and configuration map definitions to try. The suggested changes are marked with the TODO keyword.